#### **Utah State Tax Commission**

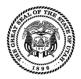

210 N 1950 W • SLC, UT 84134 • propertytax.utah.gov

# PT-40, Utilities Annual Return Instructions and Examples

#### Tax Area Map Link:

https://uttax.maps.arcgis.com/apps/webappviewer/index.html?id=4ac916c7d8ee 4ddda506ca96a7599d62

| General Instructions      | 1 |
|---------------------------|---|
| Line-by-Line Instructions | 2 |
| Amending a Return         |   |
| -                         |   |
| References/Resources      | 5 |

#### **General Instructions**

Follow these instructions carefully to complete your Utilities Annual Return. *Note:* This is the only approved format to upload your data.

#### Important – *DO NOT:*

- Change the order of columns, column headings, or formatting. Otherwise, you cannot import the file.
- Insert columns. Each row on the spreadsheet is a record in our database.
- Add duplicate rows of property numbers.

Follow these steps to complete and submit your return:

- 1. Log into your TAP account.
- 2. Click the **Home** tab.
- 3. Click the I Want To... tab.
- Click the View Messages link.
- 5. Click **Utilities Return CSV** under **Messages**.
- 6. Click UtilitiesReturn CSV to download the file.
- 7. Open the file in Excel.
- 8. **Enter** or **modify** your information. **DO NOT DELETE** information on the Excel spreadsheet.
- 9. Rename the spreadsheet tab to UtilitiesReturn. You can name the file as you wish.
- 10. Save as an Excel file with an .xls or .xlsx extension.
- 11. Click Import your PT-40 Utilities Annual Return link.
- 12. Choose File, click OK
- If your import was correct, Import Successful, Click NEXT
- 14. If your import was incorrect, **Import Error**, make corrections on your excel spread sheet and import again.

- 15. Verify Location information, # Rows (property count), Location Cost (Total Location Cost), Click **NEXT**.
- Verify Location Information: Original Location Count #, Locations Deleted # (Action Column DEL), Locations Inserted # (Action Column INS) and Total Locations #. Click NEXT.
- 17. To attach the applicable PT-41, *Utah Annual Report*, click **Add Attachment**. Choose your file type, enter a description, and **Choose File**. Click **OK** to continue. Click **Add Attachment** in upper right hand corner in the **Attachments** panel to add another document. Click **NEXT**.

**Note:** Click the *Property Tax Forms* link to download a blank file.

- 18. Fill out **Signature** information: **Contact Name**, **Contact Title**, **Contact Phone** and **Contact Email**.
- 19. Read and click the **e-signature** box.
- 20. Click on Submit, (in the right hand corner). If you Save Draft (in the left hand corner) it has not been SUBMITTED it will only be SAVED so you can come back in to edit and finish your Utilities Return.
- Record your confirmation number.
   Your confirmation number is ####,
   Your Utilities Return has been SUBMITTED.
   Please print your confirmation for your records, Print Confirmation.

# **Line-by-Line Instructions**

To add new properties, enter the necessary information under the other rows as you would when updating existing properties. Leave Column F – LocationID blank. This number is created when the file is imported. Be sure to enter the letters INS in Column AB for each new property. Otherwise the property will not import.

**Note:** Some columns require county information or codes. See our nomenclature at <a href="mailto:propertytax.utah.gov/general/nomenclature">propertytax.utah.gov/general/nomenclature</a> for a list of counties and their corresponding numbers.

| Column        | Field Name   | Comments                        | Notes                                                                                                    |
|---------------|--------------|---------------------------------|----------------------------------------------------------------------------------------------------|
| А             | Account      | USTC Assigned                   | Do not change or enter different numbers in this column.                                                                     |
| В             | Name         | USTC Assigned                   | Do not change or enter different information in this column.                                                                 |
| С             | CountyNumber | REQUIRED FIELD<br>1-29<br>CN-## | Enter the CountyNumber. See <u>nomenclature</u> for county code(s). The county number should start with CN-##.               |
| D             | TaxArea      | REQUIRED FIELD<br>TA-###        | Enter the location TaxArea (TX-01). The TaxArea should start with TA-###.                                                    |
|               |              |                                 | <b>Note:</b> We no longer have a separate State Tax Area number.                                                             |
| E             | TaxAreaExt   | REQUIRED FIELD<br>TX-####       | Enter the TaxAreaExt to further identify the area (TX-101). The TaxAreaExt should start with TX-####                         |
| F             | LocationId   | USTC Assigned                   | Formerly Property number. Do not change or enter different numbers in this column. Leave the field blank for new properties. |
| G             | PropertyType | USTC Assigned                   | Do not change or enter different numbers in this column.                                                                     |
| Н             | LocationName |                                 | Enter a short description for the property. Include the city and zip code with addresses. (Less than 50 characters)          |
| I             | SerialNumber | SN-###                          | Enter your serial or parcel number (SN-123456).                                                                              |
| J             | Quantity     |                                 | Update your acreage or mileage quantity.                                                                                     |
| Pov 07/12/202 |              |                                 | Page 2                                                                                                    |

### **Property Cost Information**

Enter the costs associated with each property reported on a single row. Only enter whole dollar amounts.

| Field Name           | Comments                                                             | Notes                                                                                                    |
|----------------------|----------------------------------------------------------------------|----------------------------------------------------------------------------------------------------|
| LandCost             |                                                                      | Enter LandCost.                                                                                                    |
| ImprovementCost      |                                                                      | Enter ImprovementCost.                                                                                                    |
| PersonalPropertyCost |                                                                      | Enter PersonalPropertyCost.                                                                                                    |
| CWIPCost             |                                                                      | Enter CWIPCost.                                                                                                    |
| OtherCost            |                                                                      | Enter OtherCost.                                                                                                    |
| TaxpayerPropertyID   | PD-####                                                              | Formerly Location number. Enter the number you've designated for the property such as PD-1234.  You may find it useful to cross-reference your system with Column F – LocationID (State Property Number). |
|                      | LandCost  ImprovementCost  PersonalPropertyCost  CWIPCost  OtherCost | LandCost  ImprovementCost  PersonalPropertyCost  CWIPCost  OtherCost                                                                                                    |

Please include as many of the following five location descriptions for each property as possible to ensure proper apportionment:

| Column | Field Name | Comments | Notes                                                                                                    |
|--------|------------|----------|----------------------------------------------------------------------------------------------------|
| Q      | Township   |          | Example – 01N                                                                                                    |
| R      | Range      |          | Example – 05E                                                                                                    |
| S      | Section    |          | Example – 1. Possible sections are 1-36.                                                                                                    |
| T      | QtrQtr     |          | Enter four letters comprised of two quarter abbreviations.                                                                                                    |
|        |            |          | Example – NWSW                                                                                                    |
| U      | Meridian   |          | Either SLBM (Salt Lake Base Meridian) or UBM (Uintah Base Meridian).                                                                                                    |
|        |            |          | <b>Note:</b> Daggett, Duchesne, Summit, Uintah, and Wasatch counties have a special meridian UBM (Uintah Basin Meridian). Locations plotted from this meridian are different than those plotted from the SLBM (Salt Lake Base Meridian). Please use the correct meridian. |

#### **Universal Transverse Mercator Geographic Coordinate System (UTM)**

The UTM is a grid-based system to give locations on the earth's surface. The UTME (Easting) and UTMN (Northing) can be determined from a GPS device or from some computerized mapping software.

| Field Name       | Comments                                                       | Notes                                                                                                    |
|------------------|----------------------------------------------------------------|----------------------------------------------------------------------------------------------------|
| GPSUTME          |                                                                | Easting coordinate.                                                                                                    |
| GPSUTMN          |                                                                | Northing coordinate.                                                                                                    |
| Address          |                                                                | Enter the entire address in this field.                                                                                                    |
|                  |                                                                | <b>Note:</b> Please enter all information using Postal Addressing Standards. Go to website address to see these addressing standards: http://pe.usps.gov/cpim/ftp/pubs/Pub28/pub28.pdf. |
| LegalDescription |                                                                | Enter complete meets and bounds descriptions including coordinates, township, range, section, meridian, city, state, zip, etc.                                                          |
| LocationKey      | USTC Assigned                                                  | Do not change or enter different numbers in this column. Leave the field blank for new properties.                                                                                      |
| Year             | Current assessment year                                        | Enter the current assessment year for any new properties you add. It will be the same year shown for existing properties.                                                               |
| Action           | INS for new property DEL to delete property                    | Enter INS if you are adding this property or DEL if you are removing it. DO NOT delete any rows in the file.                                                                            |
|                  | DO NOT DELETE ROWS.                                            | <b>Note:</b> If you are removing the property, reduce the costs to <b>zero</b> to balance your figures.                                                                                 |
|                  | GPSUTME  GPSUTMN  Address  LegalDescription  LocationKey  Year | GPSUTMN  Address  LegalDescription  LocationKey  USTC Assigned  Year  Current assessment year  Action  INS for new property DEL to delete property DO NOT DELETE                        |

### **Amending a Return**

If you need to change a return after you submitted, please follow these steps:

- 1. Log into your **TAP** account.
- 2. Click your **Property Central Assessed** account.
- 3. Click the File, view, or amend returns link.
- 4. Click the Returns tab.
- 5. Click the View Submission link.
- 6. Click on Continue editing (in the upper right hand corner). Make your changes. Click NEXT
- 7. Click Submit.

The new return will replace the one you previously submitted. Be sure to record the **new** confirmation number. Remember to attach your supporting documentation even if you previously submitted it.

## **References/Resources**

### **Information Updates**

Contact the Tax Commission immediately if account information changes. Use the following forms:

- PT-69, Utah State Business and Tax Registration open a new business or change ownership
- **PT-69C**, *Notice of Change for a Tax Account* change address, close an outlet or account, and add or remove an officer or owner

#### **Taxpayer Resources**

See the Property Tax Division's home page at <u>propertytax.utah.gov</u> for access to online services, forms, and publications.

The Tax Commission offers online workshops to help taxpayers understand Utah taxes. See <a href="tax.utah.gov/training">tax.utah.gov/training</a> for a list of all training resources.